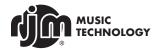

# MINI EFFECT GIZMO X QUICK START

## Front Panel

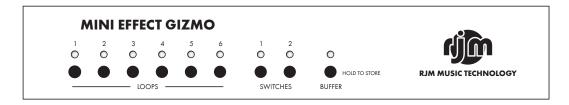

**Loops 1 through 6** - These buttons turn audio loops 1 through 6 on and off. Each button lights up to indicate that the corresponding audio loop is active. Audio loops are used to switch your pedals in and out of the signal path.

**Switches 1 and 2** - These buttons turn function switches 1 and 2 on and off. Each button lights up to indicate that the corresponding function switch is active. Function switches are used to control amp channel switching or other features.

**Buffer** - When pressed briefly, this button will turn the input buffer on and off. The LED is green when the buffer is on and yellow when it's off. When held down for 3 seconds, this button stores the current state of all switches to non-volatile memory. The buttons will flash to confirm that the state has been stored. Please note that the store function doesn't work until a preset has been selected from a MIDI controller.

#### Connections

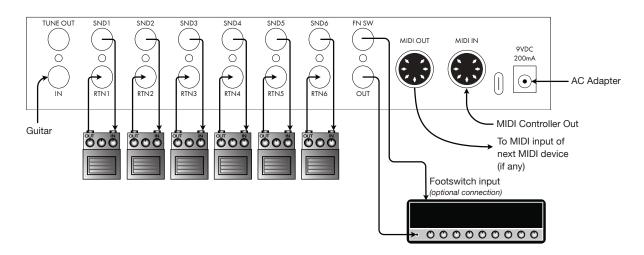

In this basic 6 pedal configuration, all you need to do is connect each loop send to a pedal input, and each loop return to the same pedal's output. Then, connect your guitar, amp and MIDI controller and you're ready to go!

The MIDI In and MIDI Out connectors can accept either 5-pin or 7-pin MIDI cables. 7-pin cables are only needed if you want to phantom power a compatible MIDI controller. With the included power supply, the Mini Effect Gizmo X can power a MIDI controller that takes 9VDC at up to 800mA of current.

**Please note!** When phantom powering a Mastermind GT, use the Mastermind GT's power supply to power the Mini Effect Gizmo X. The power supply included with the Mini Effect Gizmo isn't powerful enough to power the Mastermind GT.

### **Programming**

The Mini Effect Gizmo X is set up to receive on MIDI channel 1 by default. If your MIDI controller is set up to send program changes on MIDI channel 1, the Mini Effect Gizmo will automatically respond to it. If you need to change the Mini Effect Gizmo's MIDI channel, please refer to the Setup Mode section below.

Once you have your MIDI cable connected and your MIDI channel is set correctly, you can start programming presets.

#### To Program a Preset:

- 1. Select a preset on your MIDI controller.
- 2. Use the front panel buttons on the Mini Effect Gizmo to turn on the desired loops, function switches and/or buffer.
- Hold the Buffer button. The LEDs on the Mini Effect Gizmo should flash after 3 seconds, indicating your settings have been stored.

When you return to that preset on the MIDI controller, the Mini Effect Gizmo will automatically load your settings and turn on the desired loops, switches and buffer.

If the LEDs don't flash after holding the Buffer button for 3 seconds, the Mini Effect Gizmo isn't receiving a MIDI program change message. Check your connection to the MIDI controller and your MIDI channel settings.

### Setup Mode

You can do some basic setup from the Mini Effect Gizmo's front panel. Most importantly, you can set the MIDI channel it receives on.

#### To set the MIDI channel:

- 1. Start with the Mini Effect Gizmo's power supply unplugged.
- 2. While holding the **1** button, plug in the power supply.
- 3. The LEDs on the front panel should start cycling. After 3 cycles, they will stop. You can release the button now.
- 4. Now, set the channel based on this chart, pressing the loop buttons as needed to match the pattern below:

| MIDI Channel | Loop 1 LED | Loop 2 LED | Loop 3 LED | Loop 4 LED |
|--------------|------------|------------|------------|------------|
| 1            | OFF        | OFF        | OFF        | OFF        |
| 2            | ON         | OFF        | OFF        | OFF        |
| 3            | OFF        | ON         | OFF        | OFF        |
| 4            | ON         | ON         | OFF        | OFF        |
| 5            | OFF        | OFF        | ON         | OFF        |
| 6            | ON         | OFF        | ON         | OFF        |
| 7            | OFF        | ON         | ON         | OFF        |
| 8            | ON         | ON         | ON         | OFF        |
| 9            | OFF        | OFF        | OFF        | ON         |
| 10           | ON         | OFF        | OFF        | ON         |
| 11           | OFF        | ON         | OFF        | ON         |
| 12           | ON         | ON         | OFF        | ON         |
| 13           | OFF        | OFF        | ON         | ON         |
| 14           | ON         | OFF        | ON         | ON         |
| 15           | OFF        | ON         | ON         | ON         |
| 16           | ON         | ON         | ON         | ON         |

5. Press the **Buffer** button to save your selection.